## **Chapter 500**

# **Tests for the Difference Between Two Means in a 2x2 Cross-Over Design**

## **Introduction**

Senn (2002) defines a *cross-over* design as one in which each subject receives all treatments and the objective is to study differences among the treatments. The name *cross-over* comes from the most common case in which there are only two treatments. In this case, each subject *crosses over* from one treatment to the other. It is assumed that there is a *washout* period between treatments during which the response returns back to its baseline value. If this does not occur, there is said to be a *carry-over* effect.

A 2x2 cross-over design contains to two *sequences* (treatment orderings) and two time periods (occasions). One sequence receives treatment A followed by treatment B. The other sequence receives B and then A. The design includes a washout period between responses to make certain that the effects of the first drug do not carry over to the second. Thus, the groups in this design are defined by the sequence in which the drugs are administered, not by the treatments they receive. Indeed, higher-order cross-over designs have been used in which the same treatment is used at both occasions.

Cross-over designs are employed because, if the no-carryover assumption is met, treatment differences are measured within a subject rather than between subjects—making a more precise measurement. Examples of the situations that might use a cross-over design are the comparison of anti-inflammatory drugs in arthritis and the comparison of hypotensive agents in essential hypertension. In both of these cases, symptoms are expected to return to their usual baseline level shortly after the treatment is stopped.

## **Advantages of Cross-Over Designs**

A comparison of treatments on the same subject is expected to be more precise. The increased precision often translates into a smaller sample size. Also, patient enrollment into the study may be easier because each patient will receive both treatments. Finally, it is often more difficult to obtain a subject than to obtain a measurement.

## **Disadvantages of Cross-Over Designs**

The statistical analysis of a cross-over experiment is more complex than a parallel-group experiment and requires additional assumptions. It may be difficult to separate the treatment effect from the period effect, the carry-over effect of the previous treatment, and the interaction between period and treatment.

The design cannot be used when the treatment (or the measurement of the response) alters the subject permanently. Hence, it should not be used to compare treatments that are intended to provide a cure.

Because subjects must be measured at least twice, it is often more difficult to keep patients enrolled in the study. It is arguably simpler to measure a subject once than to obtain their measurement twice. This is particularly true when the measurement process is painful, uncomfortable, embarrassing, or time consuming.

## **Technical Details**

The 2x2 crossover design may be described as follows. Randomly assign the subjects to one of two sequence groups so that there are  $N_1$  subjects in sequence one and  $N_2$  subjects in sequence two. In order to achieve design balance, the sample sizes  $N_1$  and  $N_2$  are assumed to be equal so that  $N_1 = N_2 = N / 2$ .

Sequence one is given treatment A followed by treatment B. Sequence two is given treatment B followed by treatment A. The sequence is replicated *m* times. So, if *m =* 3, the sequences are ABABAB and BABABA.

The usual method of analysis is the analysis of variance. However, the power and sample size formulas that follow are based on the t-test, not the F-test. This is done because, in the balanced case, the t-test and the analysis of variance F-test are equivalent. Also, the F-test is limited to a two-sided hypothesis, while the t-test allows both one-sided and two-sided hypotheses. This is important because one-sided hypotheses are used for non-inferiority and equivalence testing.

## **Cross-Over Analysis**

The following discussion summarizes the presentation of Chow and Liu (1999). The general linear model for the standard 2x2 cross-over design is

$$
Y_{ijkl} = \mu + S_{ik} + P_j + \mu_{(j,k)} + C_{(j-1,k)} + e_{ijkl}
$$

where *i* represents a subject (1 to  $N_k$ ), *j* represents the period (1 or 2), *k* represents the sequence (1 or 2), and *l* represents the replicate. The  $S_{ik}$  represent the random effects of the subjects. The  $P_j$  represent the effects of the two periods. The  $\mu_{(i,k)}$  represent the means of the two treatments. In the case of the 2x2 cross-over design

$$
\mu_{(j,k)} = \begin{cases} \mu_1 & \text{if } k = j \\ \mu_2 & \text{if } k \neq j \end{cases}
$$

where the subscripts 1 and 2 represent treatments A and B, respectively.

The  $C_{(i-1,k)}$  represent the carry-over effects. In the case of the 2x2 cross-over design

$$
C_{(j-1,k)} = \begin{cases} C_1 & \text{if } j = 2, k = 1 \\ C_2 & \text{if } j = 2, k = 2 \\ 0 & \text{otherwise} \end{cases}
$$

where the subscripts 1 and 2 represent treatments A and B, respectively.

#### **PASS Sample Size Software [NCSS.com](http://www.ncss.com/)**

#### **Tests for the Difference Between Two Means in a 2x2 Cross-Over Design**

Assuming that the average effect of the subjects is zero, the four means from the 2x2 cross-over design can be summarized using the following table.

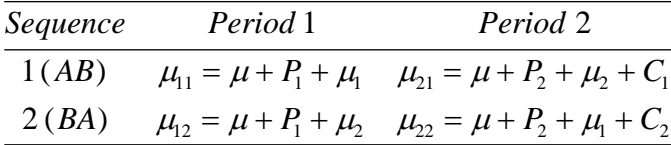

where  $P_1 + P_2 = 0$  and  $C_1 + C_2 = 0$ .

#### **Test Statistic**

The presence of a treatment effect can be studied by testing whether  $\mu_1 - \mu_2 = \delta$  using a *t*-test or an F-test. If the F-test is used, only a two-sided test is possible. The t statistic is calculated as follows

$$
t_{d} = \frac{(\overline{x}_{T} - \overline{x}_{R}) - \delta}{\hat{\sigma}_{w} \sqrt{\frac{2}{N}}}
$$

where  $\hat{\sigma}_{w}^{2}$  is the within mean square error from the appropriate ANOVA table.

The two-sided null hypothesis is rejected at the  $\alpha$  significance level if  $|t_a| > t_{\alpha/2,N-2}$ . Similar results are available for a one-sided hypothesis test.

The F-test is calculated using a standard repeated-measures analysis of variance table in which the between factor is the sequence and the within factor is the treatment. The within mean square error provides an estimate of the within-subject variance  $\sigma_w^2$ . If prior studies used a t-test rather than an ANOVA to analyze the data, you may not have a direct estimate of  $\sigma_w^2$ . Instead, you will have an estimate of the variance of the period differences from the t-test,  $\hat{\sigma}_d^2$ . The two variances,  $\sigma_d^2$  and  $\sigma_w^2$ , are functionally related by  $\sigma_w^2 = 2\sigma_d^2$ . Either variance can be entered.

## **Computing the Power**

The power is calculated as follows for a directional alternative (one-sided test).

1. Find  $t_{\alpha}$  such that  $1 - T_{df}(t_{\alpha}) = \alpha$ , where  $T_{df}(x)$  is the area left of *x* under a central-*t* curve and  $df = N - T_{df}(t_{\alpha})$ 2.

2. Calculate the noncentrality parameter: 
$$
\lambda = \frac{\delta \sqrt{N}}{\sigma_w \sqrt{2}}.
$$

3. Calculate: Power =  $1 - T'_{df,\lambda}(t_\alpha)$ , where  $T'_{df,\lambda}(x)$  is the area to the left of *x* under a noncentral-*t* curve with degrees of freedom  $df$  and noncentrality parameter  $\lambda$ .

## **Procedure Options**

This section describes the options that are specific to this procedure. These are located on the Design tab. For more information about the options of other tabs, go to the Procedure Window chapter.

## **Design Tab**

The Design tab contains most of the parameters and options that you will be concerned with.

#### **Solve For**

#### **Solve For**

This option specifies the parameter to be calculated from the values of the other parameters. Under most conditions, you would select either *Power* or *Sample Size*.

Select *Sample Size* when you want to determine the sample size needed to achieve a given power and alpha level.

Select *Power* when you want to calculate the power of an experiment that has already been run.

#### **Test**

#### **Alternative Hypothesis**

This option specifies the alternative hypothesis. This implicitly specifies the direction of the hypothesis test. The null hypothesis is always  $H_0$ : Diff0 = Diff1.

Note that the alternative hypothesis enters into power calculations by specifying the rejection region of the hypothesis test. Its accuracy is critical.

Possible selections are:

#### $H1: DIFF0 \neq DIFF1$

This is the most common selection. It yields the *two-sided* t-test. Use this option when you are testing whether the means are different but you do not want to specify beforehand which mean is larger. Many scientific journals require two-sided tests.

#### • **H1: DIFF0 > DIFF1**

This option yields a *one-sided* t-test. Use it when you are only interested in the case in which the actual difference is less than Diff0.

#### • **H1: DIFF0 < DIFF1**

This option yields a *one-sided* t-test. Use it when you are only interested in the case in which actual difference is greater than Diff0.

#### **Power and Alpha**

#### **Power**

This option specifies one or more values for power. Power is the probability of rejecting a false null hypothesis, and is equal to one minus Beta. Beta is the probability of a type-II error, which occurs when a false null hypothesis is not rejected. In this procedure, a type-II error occurs when you fail to reject the null hypothesis of equal means when in fact the means are different.

Values must be between zero and one. Historically, the value of 0.80 (Beta = 0.20) was used for power. Now,  $0.90$  (Beta = 0.10) is also commonly used.

A single value may be entered here or a range of values such as *0.8 to 0.95 by 0.05* may be entered.

#### **Alpha**

This option specifies one or more values for the probability of a type-I error. A type-I error occurs when a true null hypothesis is rejected. In this procedure, a type-I error occurs when you reject the null hypothesis of equal means when in fact the means are equal.

Values must be between zero and one. Historically, the value of 0.05 has been used for alpha. This means that about one test in twenty will falsely reject the null hypothesis. You should pick a value for alpha that represents the risk of a type-I error you are willing to take in your experimental situation.

You may enter a range of values such as *0.01 0.05 0.10* or *0.01 to 0.10 by 0.01*.

#### **Sample Size**

#### **N (Total Sample Size)**

This option specifies one or more values of the sample size, the number of individuals in the study (total subjects in both sequences). This value must be an integer greater than one.

Note that you may enter a list of values using the syntax *50,100,150,200,250* or *50 to 250 by 50*.

#### **Effect Size – Mean Differences**

#### **Diff0 (Mean Difference|H0)**

Enter the difference between the treatment means under the null (H0) hypothesis. This is the value that is to be rejected when the t-test is significant. This value is commonly set to zero.

You may enter a range of values such as *10 20 30* or *0 to 100 by 25*.

#### **Diff1 (Mean Difference|H1)**

Enter the difference between the population means under the alternative (H1) hypothesis. This is the value of the difference at which the power is calculated.

You may enter a range of values such as *10 20 30* or *0 to 100 by 25*.

#### **Effect Size – Standard Deviation**

#### **Specify S as Sw, SdPeriod, or SdPaired**

Specify the form of the standard deviation that is entered in the box below.

#### • **Sw**

Specify S as the square root of the within mean square error from a repeated measures ANOVA. This is the most common method since cross-over designs are usually analyzed using ANOVA.

#### • **SdPeriod**

Specify the standard deviation S as the the standard deviation of the period differences for each subject within each sequence. Note SdPeriod<sup> $\lambda$ </sup>2 = var((Yi2k - Yi1k)/2) = Sw<sup> $\lambda$ </sup>2 / 2.

#### • **SdPaired**

Specify the standard deviation S as the the standard deviation of the paired differences. Note SdPaired $^{2}$  =  $var(Yi2k - Yi1k) = 2 * Sw^2.$ 

#### **S (Value of Sw, SdPeriod, or SdPaired)**

Specify the value(s) of the standard deviation S. The interpretation of this value depends on the entry in "Specify S as Sw, SdPeriod or SdPaired" above.

If S=Sw is selected, this is the value of Sw which is sqrt(WMSE), where WMSE is the within mean square error from the ANOVA table used to analyze the Cross-Over design. Note  $Sw^2 = var(Yijk)$ .

IF S=SdPeriod is selected, this is the value of SdPeriod, which is the standard deviation of the period differences for each subject within each sequence. Note SdPeriod^2 = var( $(Yi2k - Yi1k)/2$ ) = Sw^2 / 2.

IF S=SdPaired is selected, this is the value of Sd which is the standard deviation of the paired differences. Note SdPaired^2 = var(Yi2k - Yi1k) =  $2 * Sw^2$ .

These values must be positive. A list of values may be entered.

## **Example 1 – Power Analysis**

Suppose you want to consider the power of a balanced cross-over design that will be analyzed using the two-sided t-test approach. The difference between the treatment means under H0 is 0. Similar experiments have had a standard deviation of the differences (Sd) of 10. Compute the power when the true differences are 5 and 10 at sample sizes between 5 and 50. The significance level is 0.05.

## **Setup**

This section presents the values of each of the parameters needed to run this example. First, from the PASS Home window, load the **Tests for the Difference Between Two Means in a 2x2 Cross-Over Design** procedure window by expanding **Means**, then **Cross-Over (2x2) Design**, then clicking on **Test (Inequality)**, and then clicking on **Tests for the Difference Between Two Means in a 2x2 Cross-Over Design**. You may then make the appropriate entries as listed below, or open **Example 1** by going to the **File** menu and choosing **Open Example Template**.

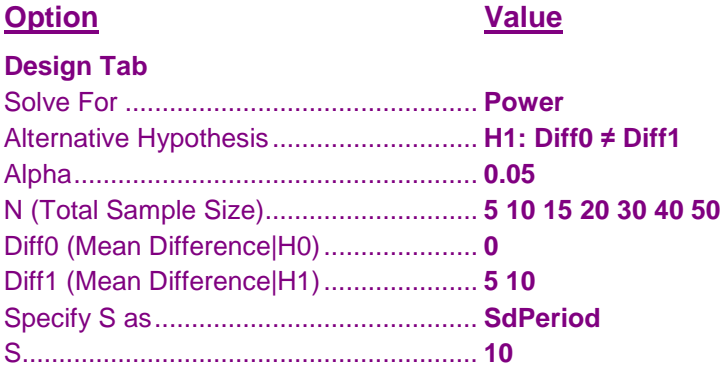

## **Annotated Output**

Click the Calculate button to perform the calculations and generate the following output.

### **Numeric Results**

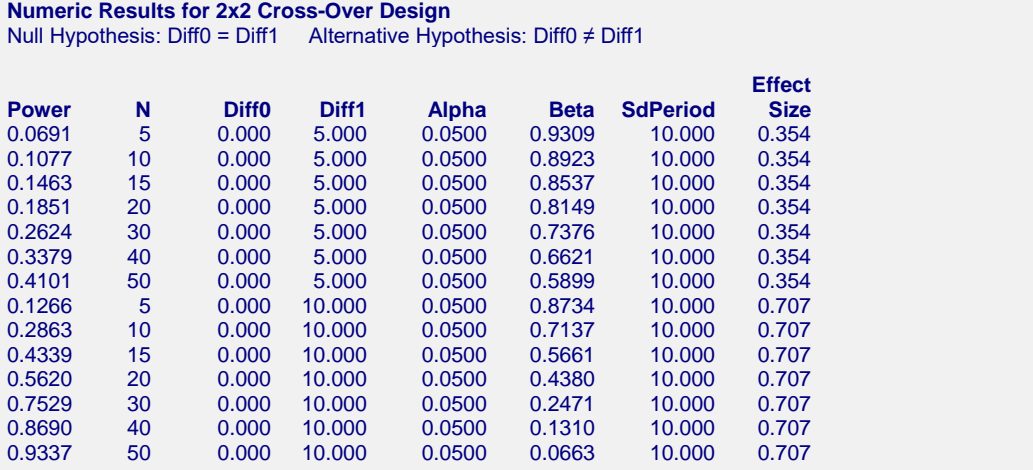

#### **Tests for the Difference Between Two Means in a 2x2 Cross-Over Design**

#### **Report Definitions**

Power is the probability of rejecting a false null hypothesis. It should be close to one. N is the total sample size drawn from all sequences. The sample is divided equally among sequences. Alpha is the probability of a false positive H0. Beta is the probability of a false negative H0. Diff0 is the mean difference under the null hypothesis, H0. Diff1 is the mean difference at which the power is computed. SdPeriod is the standard deviation of the period differences for each subject within each sequence. Effect Size, |Diff0-Diff1|/(Sqrt(2)\*SdPeriod), is the relative magnitude of the effect under the alternative.

#### **Summary Statements**

A two-sided t-test achieves 7% power to infer that the mean difference is not 0.000 when the total sample size of a 2x2 cross-over design is 5, the actual mean difference is 5.000, the standard deviation of the period differences for each subject within each sequence is 10.000, and the significance level is 0.0500.

#### **Plots Sections**

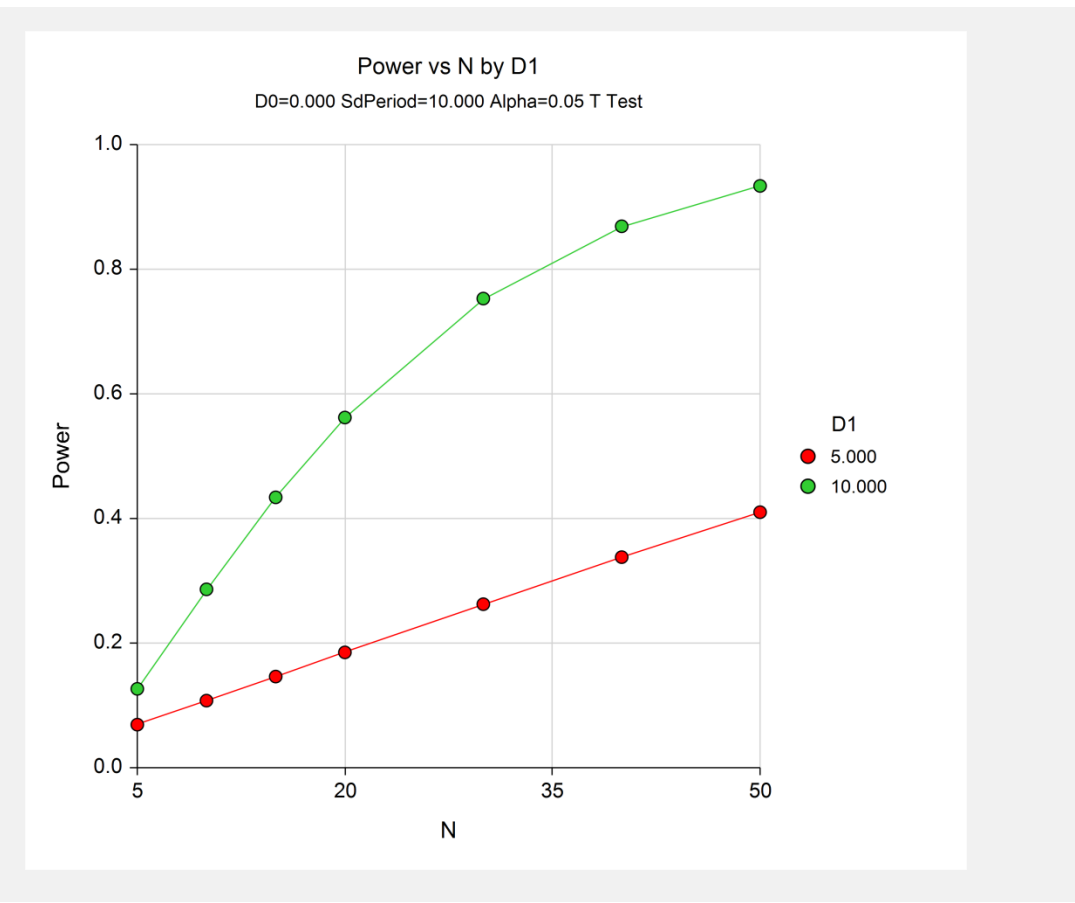

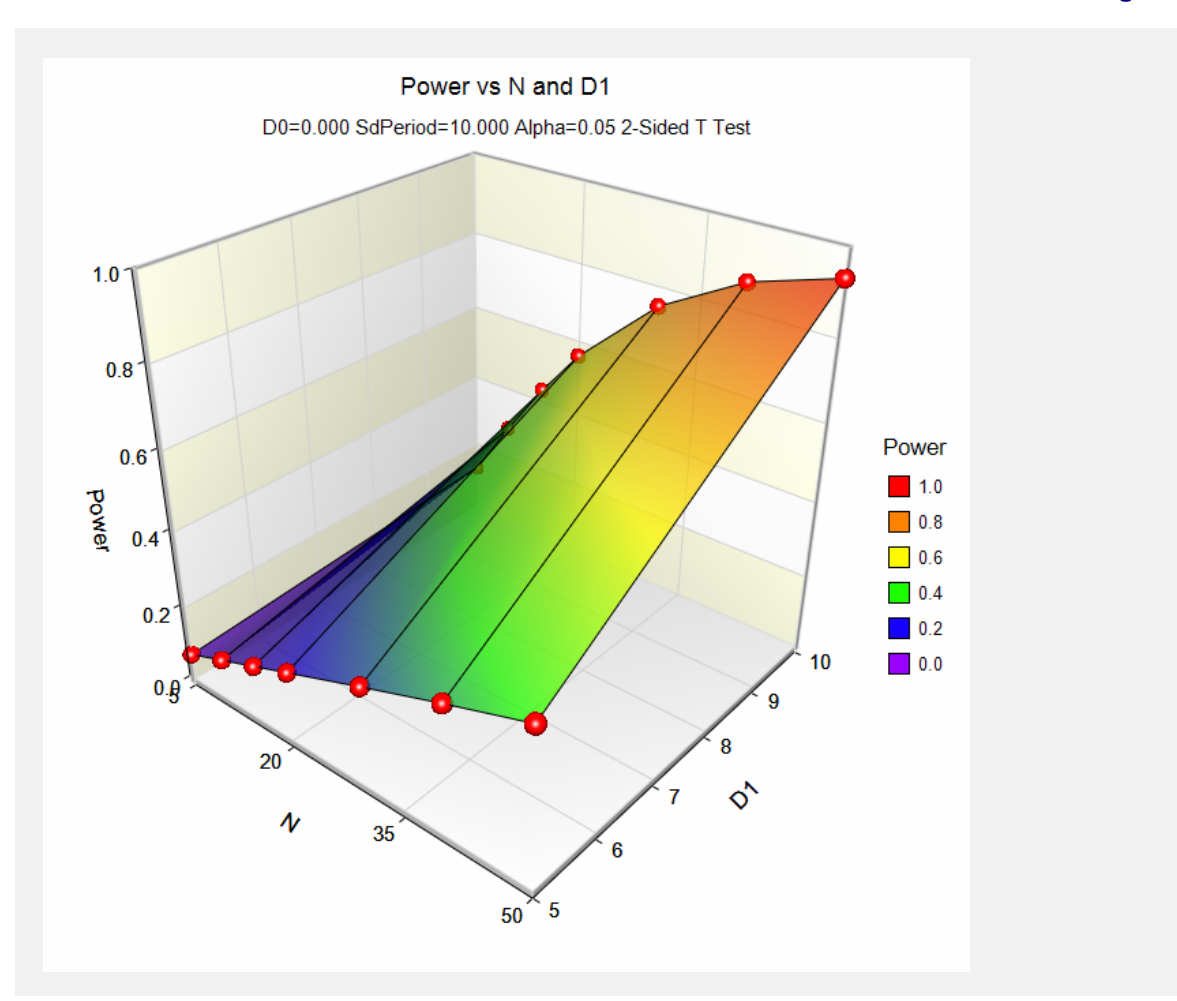

This report shows the values of each of the parameters, one scenario per row. This plot shows the relationship between sample size and power. We see that a sample size of about 46 is needed when Diff1 = 10 for 90% power, while Diff $1 = 5$  never reaches 90% power in this range of sample sizes.

## **Example 2 – Finding the Sample Size**

Continuing with Example 1, suppose the researchers want to find the exact sample size necessary to achieve 90% power for both values of Diff1.

## **Setup**

This section presents the values of each of the parameters needed to run this example. First, from the PASS Home window, load the **Tests for the Difference Between Two Means in a 2x2 Cross-Over Design** procedure window by expanding **Means**, then **Cross-Over (2x2) Design**, then clicking on **Test (Inequality)**, and then clicking on **Tests for the Difference Between Two Means in a 2x2 Cross-Over Design**. You may then make the appropriate entries as listed below, or open **Example 2** by going to the **File** menu and choosing **Open Example Template**.

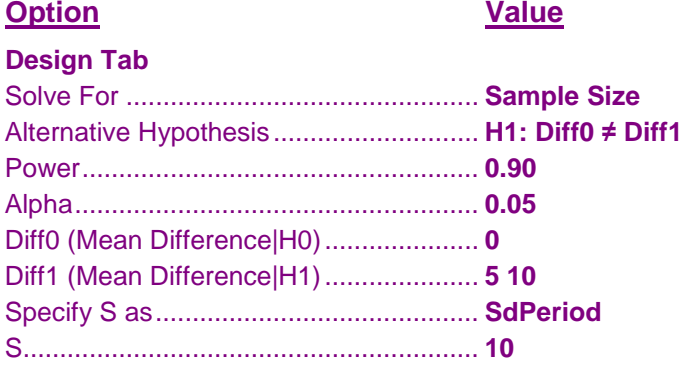

## **Output**

Click the Calculate button to perform the calculations and generate the following output.

### **Numeric Results**

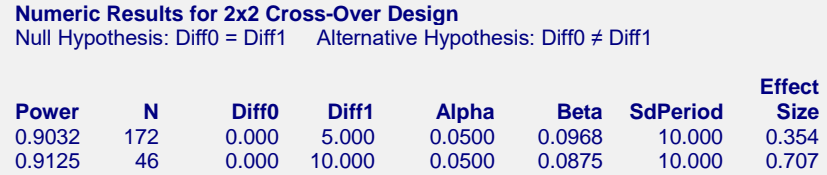

This report shows the exact sample size necessary for each scenario.

Note that the search for N is conducted across only even values of N since the design is assumed to be balanced.

#### **Tests for the Difference Between Two Means in a 2x2 Cross-Over Design**

## **Example 3 – Validation using Julious**

Julious (2004) page 1933 presents an example in which Diff $0 = 0.0$ , Diff1 = 10, Sw = 20, alpha = 0.05, and beta = 0.10. Julious obtains a sample size of 86.

## **Setup**

This section presents the values of each of the parameters needed to run this example. First, from the PASS Home window, load the **Tests for the Difference Between Two Means in a 2x2 Cross-Over Design** procedure window by expanding **Means**, then **Cross-Over (2x2) Design**, then clicking on **Test (Inequality)**, and then clicking on **Tests for the Difference Between Two Means in a 2x2 Cross-Over Design**. You may then make the appropriate entries as listed below, or open **Example 3** by going to the **File** menu and choosing **Open Example Template**.

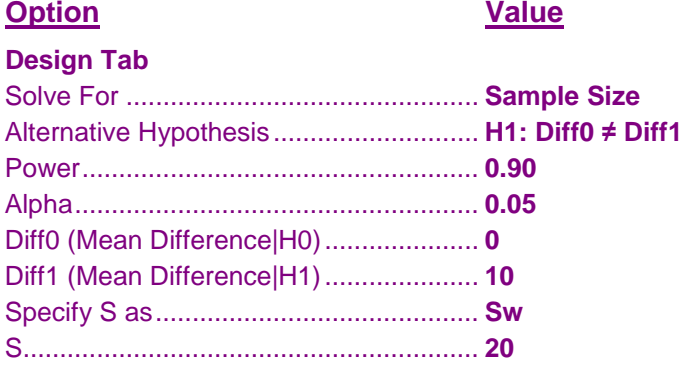

## **Output**

Click the Calculate button to perform the calculations and generate the following output.

### **Numeric Results**

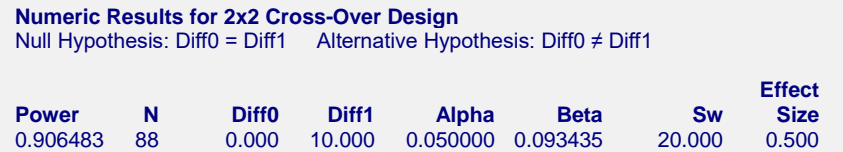

**PASS** obtains a sample size of 88, two higher than that obtained by Julious (2004). However, if you look at the power achieved by an N of 86, you will find that it is 0.899997—slightly less than the goal of 0.90.